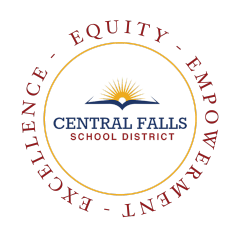

Hello Families,

Every year, all students in Central Falls and across the state take an assessment called Star. Students take Star three three times a year so we can see if we, the school, are supporting the students learning and meeting their needs.

**When is testing?** Testing will be between Monday, October 26 and Wednesday, November 11. Students will take Star at home on their computers.

**How long will the test take?** On average the test should take about 1 class period. It is fine if students finish earlier or need more time. All students work at different paces and process information differently.

**How does my child log on to the test?** Each teacher will give students a website to go to. Then, students login using their school ID number and "student" as the password.

### **STAR Reading and Math Directions for Adults and Students**

- 1. [Administering Renaissance STAR Assessment Remotely- Family Guide/](https://p.widencdn.net/gq8g45/Family_Administering-Star-Remotely_R63030_200529) [Spanish](https://p.widencdn.net/cuz2g9/Star-Assessments-Guide-for-Families---At-home-administration_ESPAOL_F) Family Guide
- 2. [Administering Renaissance Star- Video](https://p.widencdn.net/bui2t8/Administering-Renaissance-Star-Assessments-Remotely)
- 3. Click on the [STAR Login Page](https://global-zone50.renaissance-go.com/welcomeportal/8488) to begin
- 4. Click on "I'm A Student"
- 5. Enter Username (student ID number) and Password (student)
- 6. Click on the appropriate test.
- 7. After your child has successfully logged on your child should start the assessment.
- 8. Remind your child to hit "ENTER" (on the keyboard) or "NEXT" (on the screen you might have to scroll down) after each question. The questions will not advance on their own.

Student completes Star independently

- 1. Let your child work independently. If your child has a question, encourage them to choose the answer they feel is best. Please do not read or explain directions.
- 2. When the screen says "Congratulations! You finished the test" click ok.
- 3. Close out the window or logout and follow directions from your classroom teacher.

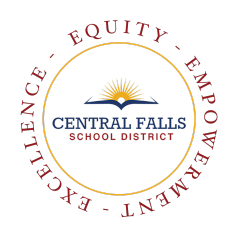

### **Possible Script if your child has questions**

You may be tempted to help your child with an assessment. However, the information will be most helpful to the school if your child completes the assessment independently. This way we will have an accurate picture of what your child can complete on their own. Try using these phrases if you need help responding during the assessment:

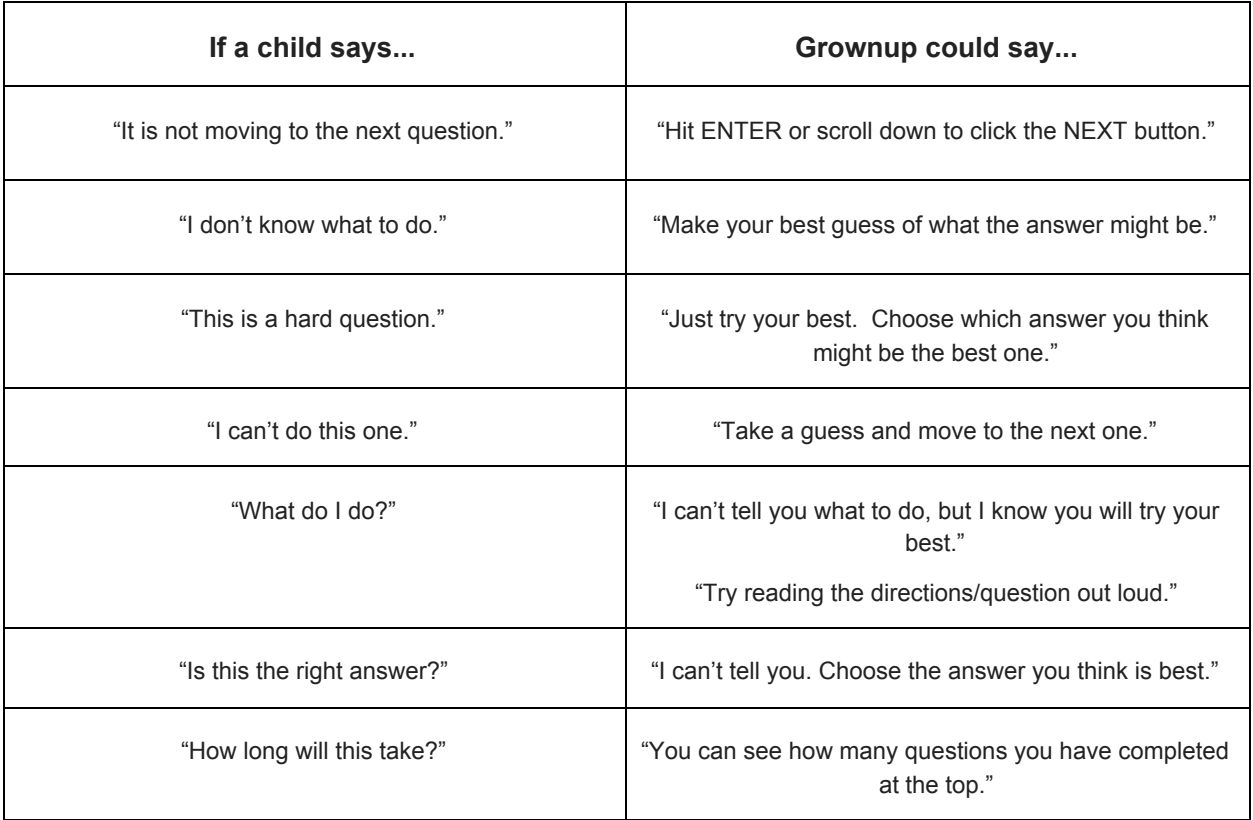

Thank you for your help with this assessment. Please reach out to your student's teacher with any questions or contact me at [hillj@cfschools.net](mailto:hillj@cfschools.net).

Ms. Jamie Hill Assistant Principal Central Falls High School

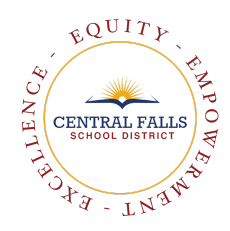

Hola familias,

Todos los años, todos los estudiantes en Central Falls y en todo el estado toman una evaluación llamada STAR. Los estudiantes toman STAR tres veces al año para que podamos ver si nosotros, la escuela, estamos apoyando el aprendizaje de los estudiantes y satisfaciendo sus necesidades.

**¿Cuándo es la prueba?** Las pruebas se realizarán entre el lunes 26 de octubre y el miércoles 11 de noviembre. Los estudiantes tendrán la prueba de STAR en casa en sus computadoras.

**¿Cuánto tiempo durará la prueba?** En promedio, la prueba debe tomar alrededor de 1 período de clase. Está bien si los estudiantes terminan antes o necesitan más tiempo. Todos los estudiantes trabajan a ritmos diferentes y procesan la información de manera diferente.

**¿Cómo ingresa mi hijo a la prueba?** Cada maestro les dará a los estudiantes un sitio web al que ir. Luego, los estudiantes inician sesión con su número de identificación de la escuela y "estudiante" como contraseña.

### **Instrucciones de lectura y matemáticas de STAR para adultos y estudiantes que**

- 1. [administran la evaluación Renaissance STAR de forma remota Guía familiarGuía familiar en/](https://p.widencdn.net/gq8g45/Family_Administering-Star-Remotely_R63030_200529) [español](https://p.widencdn.net/cuz2g9/Star-Assessments-Guide-for-Families---At-home-administration_ESPAOL_F)
- 2. [Administración de Renaissance Star Video](https://p.widencdn.net/bui2t8/Administering-Renaissance-Star-Assessments-Remotely)
- 3. Haga clic en la [páginasesión de STAR](https://global-zone50.renaissance-go.com/welcomeportal/8488) de inicio para comenzar
- 4. Haga clic en "Soy un estudiante"
- 5. Ingrese el nombre de usuario (número de identificación del estudiante) y contraseña (estudiante)
- 6. Haga clic en la prueba correspondiente.
- 7. Una vez que su hijo haya iniciado sesión correctamente, su hijo debe comenzar la evaluación.
- 8. Recuérdele a su hijo que presione "ENTER" (en el teclado) o "NEXT" (en la pantalla; es posible que deba desplazarse hacia abajo) después de cada pregunta. Las preguntas no avanzarán por sí solas.

El estudiante completa STAR de forma independiente

- 1. Deje que su hijo trabaje de forma independiente. Si su hijo tiene una pregunta, anímelo a elegir la respuesta que considere mejor. No lea ni explique las instrucciones.
- 2. Cuando la pantalla dice "¡Felicitaciones! Terminó la prueba "haga clic en Aceptar.

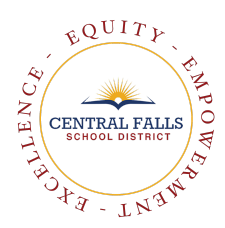

3. Cierre la ventana o cierre la sesión y siga las instrucciones de su maestro de aula.

## **Posible guión si su hijo tiene preguntas**

Es posible que tenga la tentación de ayudar a su hijo con una evaluación. Sin embargo, la información será más útil para la escuela si su hijo completa la evaluación de forma independiente. De esta manera, tendremos una imagen precisa de lo que su hijo puede completar por sí solo. Intente usar estas frases si necesita ayuda para responder durante la evaluación:

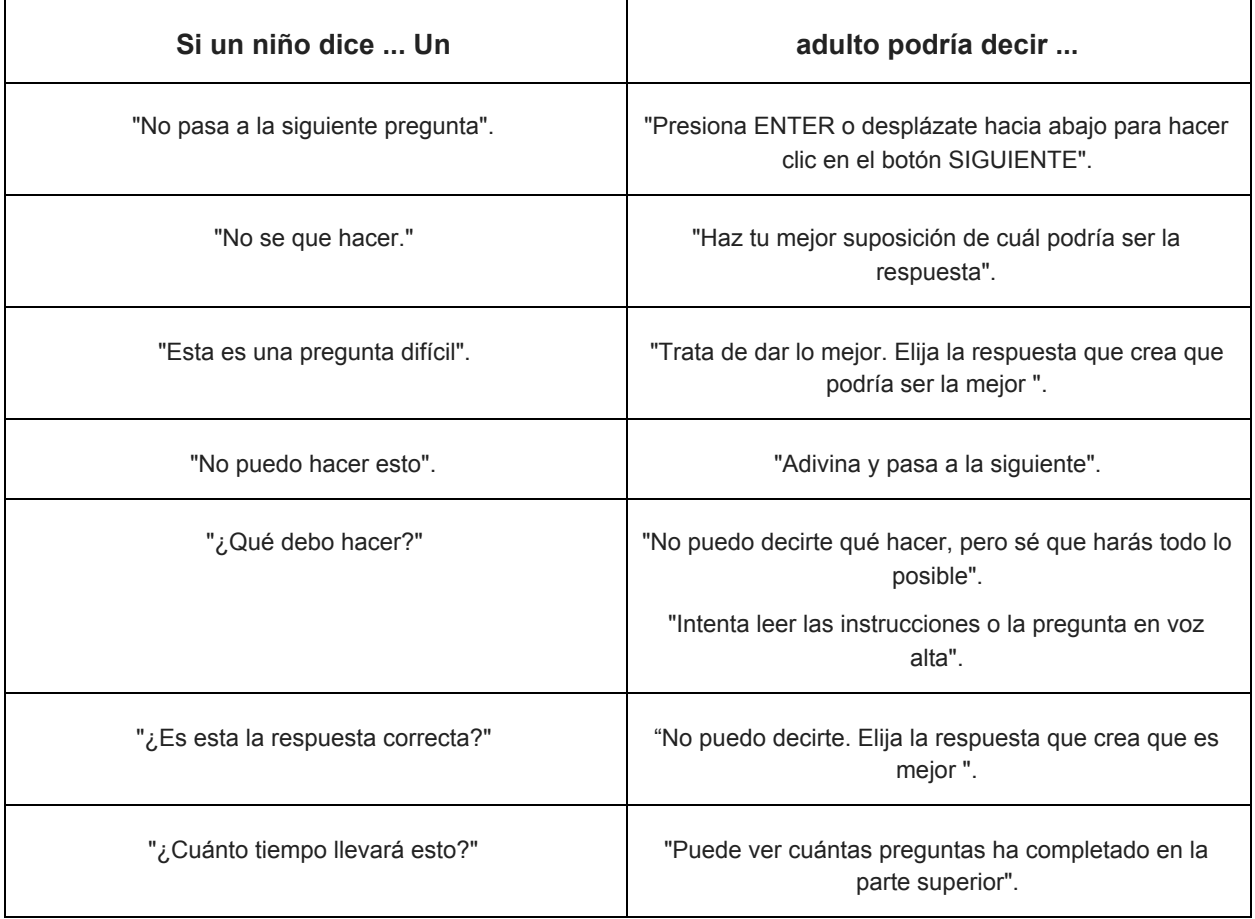

Gracias por su ayuda con esta evaluación. Comuníquese con el maestro de su estudiante con cualquier pregunta o contácteme en [hillj@cfschools.net](mailto:hillj@cfschools.net).

Sra. Jamie Hill **Subdirectora** Central Falls High School

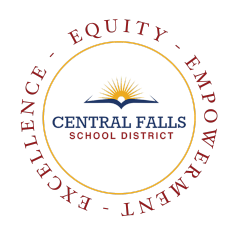

Olá famílias,

Todos os anos, todos os alunos em Central Falls e em todo o estado fazem uma avaliação chamada Star. Os alunos fazem o Star três vezes por ano para que possamos ver se nós, a escola, estamos apoiando o aprendizado dos alunos e atendendo às suas necessidades.

**Quando é o teste?** O teste será entre segunda-feira, 26 de outubro e quarta-feira, 11 de novembro. Os alunos levarão Star em casa em seus computadores.

**Quanto tempo vai durar o teste?** Em média, o teste deve durar cerca de 1 período de aula. Não há problema se os alunos terminarem mais cedo ou precisarem de mais tempo. Todos os alunos trabalham em ritmos diferentes e processam as informações de maneira diferente.

**Como meu filho faz logon no teste?** Cada professor dará aos alunos um site para acessar. Em seguida, os alunos fazem o login usando o número de identificação da escola e "aluno" como senha.

# **Instruções de leitura e matemática da STAR para adultos e alunos**

- 1. [Administrando a avaliação do Renaissance STAR remotamente Guia da famíliaGuia](https://p.widencdn.net/gq8g45/Family_Administering-Star-Remotely_R63030_200529)/ [da](https://p.widencdn.net/cuz2g9/Star-Assessments-Guide-for-Families---At-home-administration_ESPAOL_F) família [espanhola](https://p.widencdn.net/cuz2g9/Star-Assessments-Guide-for-Families---At-home-administration_ESPAOL_F)
- 2. [Administrando o Renaissance Star Vídeo](https://p.widencdn.net/bui2t8/Administering-Renaissance-Star-Assessments-Remotely)
- 3. Clique nada [página de loginSTAR](https://global-zone50.renaissance-go.com/welcomeportal/8488) para começar
- 4. Clique em "Sou um aluno"
- 5. Digite o nome de usuário (número de identificação do aluno) e senha (aluno)
- 6. Clique no teste apropriado.
- 7. Depois que seu filho fizer o login com sucesso, ele deve iniciar a avaliação.
- 8. Lembre seu filho de pressionar "ENTER" (no teclado) ou "NEXT" (na tela você pode ter que rolar para baixo) após cada pergunta. As perguntas não avançarão sozinhas.

O aluno completa o Star independentemente

- 1. Deixe seu filho trabalhar de forma independente. Se seu filho tiver uma pergunta, incentive-o a escolher a resposta que achar melhor. Por favor, não leia ou explique as instruções.
- 2. Quando a tela diz "Parabéns! Você terminou o teste "clique em ok.
- 3. Feche a janela ou saia e siga as instruções do professor da sala de aula.

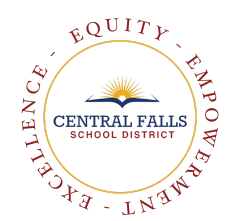

### **Roteiro possível se seu filho tiver dúvidas**

Você pode ficar tentado a ajudar seu filho com uma avaliação. No entanto, a informação será mais útil para a escola se o seu filho completar a avaliação independentemente. Dessa forma, teremos uma imagem precisa do que seu filho pode fazer por conta própria. Tente usar estas frases se precisar de ajuda para responder durante a avaliação:

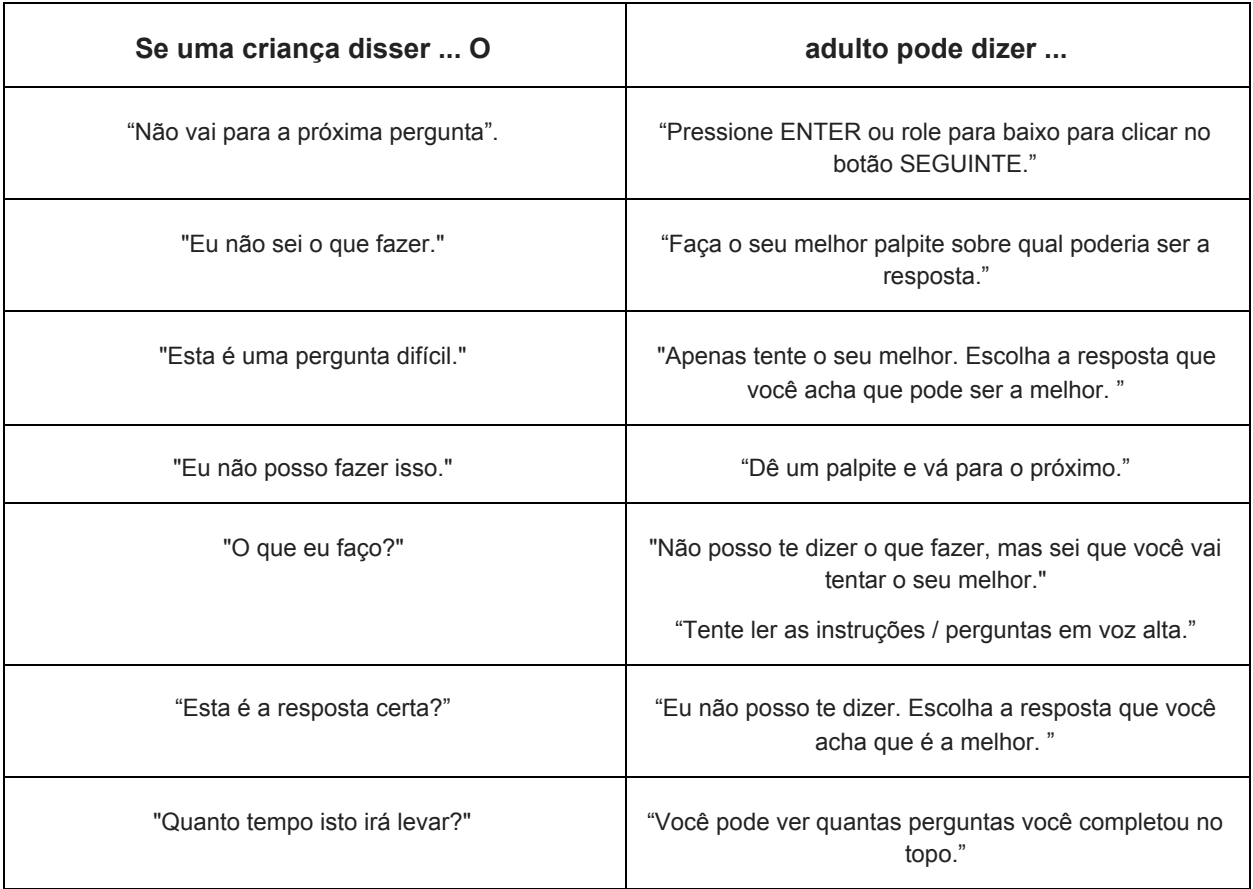

Obrigado por sua ajuda com esta avaliação. Por favor, contate o professor do seu aluno com qualquer dúvida ou contate-me em [hillj@cfschools.net](mailto:hillj@cfschools.net).

Sra. Jamie Hill Diretora assistente da Central Falls High School